# **100% Money Back**

**Vendor:**Microsoft

**Exam Code:**MS-203

**Exam Name:**Microsoft 365 Messaging

**Version:**Demo

You have a Microsoft Exchange Online tenant named contoso.com that uses Microsoft 365 Defender and contains a security group named Executives.

You perform the following tasks:

1.

Configure a Strict protection preset security policy and apply the policy to the Executives group.

2.

Create a Safe Attachments policy named Policy! and apply the policy to contoso.com.

You discover that Policy1 failed to apply to the Executives group.

You need to ensure that Policy1 is applied to all the members of the Executives group.

What should you do?

A. Increase the priority of Policy1.

B. Decrease the priority of Strict Preset Security Policy.

C. Remove the Executives group from the Strict protection preset security policy.

D. Modify the Strict protection preset security policy to match Policy! and assign the Strict protection preset security policy to contoso.com.

Correct Answer: C

Remove the Executives group from the Strict protection preset security policy1. Preset security policies are policies that provide a centralized location for applying all of the recommended spam, malware, and phishing policies to users at

once1. The policy settings are not configurable and are set by Microsoft based on best practices1.

There are two types of preset security policies: Standard protection and Strict protection1 . Standard protection is a baseline protection profile that\\'s suitable for most users1. Strict protection is a more aggressive protection profile for selected

users who are high value targets or priority users1.

If you want to apply Policy1 to the Executives group, you need to remove them from the Strict protection preset security policy first. Otherwise, the preset security policy will take precedence over Policy1 and prevent it from being applied2. To

remove the Executives group from the Strict protection preset security policy, you can follow these steps2:

Login to the Microsoft Security portal at https://security.microsoft.com. On the left nav, under Email and collaboration, select Policies and rules.

Select Threat policies.

Select Preset Security Policies underneath the Templated policies heading Select Manage underneath the Strict

protection preset. Select Specific recipients and remove the Executives group from the list of recipients.

Select Save.

#### **QUESTION 2**

You have a Microsoft Exchange Online tenant named contoso.com.

You create a partnership with two other companies named fabhkam.com and wingtiptoys.com. All the mailboxes of fabnkam.com are hosted in Microsoft 365. All the mailboxes of wingtiptoys.com are hosted in an on-premises Exchange

Server 2019 organization.

You need to ensure that all the email messages sent from contoso.com to fabrikam.com and wingtiptoys.com is encrypted by using TLS.

What should you do?

- A. Configure one connector.
- B. Create an organizational relationship.
- C. Create two remote domains.
- D. Run the Office 365 Exchange Hybrid Configuration wizard.
- E. Configure two mail flow rules.

Correct Answer: A

Reference: https://docs.microsoft.com/en-us/exchange/mail-flow-best-practices/use-connectors-to-configure-mailflow/set-up-connectors-for-secure-mail-flow-with-a-partner

#### **QUESTION 3**

#### DRAG DROP

You purchase a Microsoft 365 subscription.

You create mailboxes for 10 users. Each user has a PST file stored in a network share.

You need to migrate the PST files to the mailboxes.

In which order should you perform the actions? To answer, move all actions from the list of actions to the answer area and arrange them in the correct order.

NOTE: More than one order of answer choices is correct. You will receive credit for any of the correct orders you select.

Select and Place:

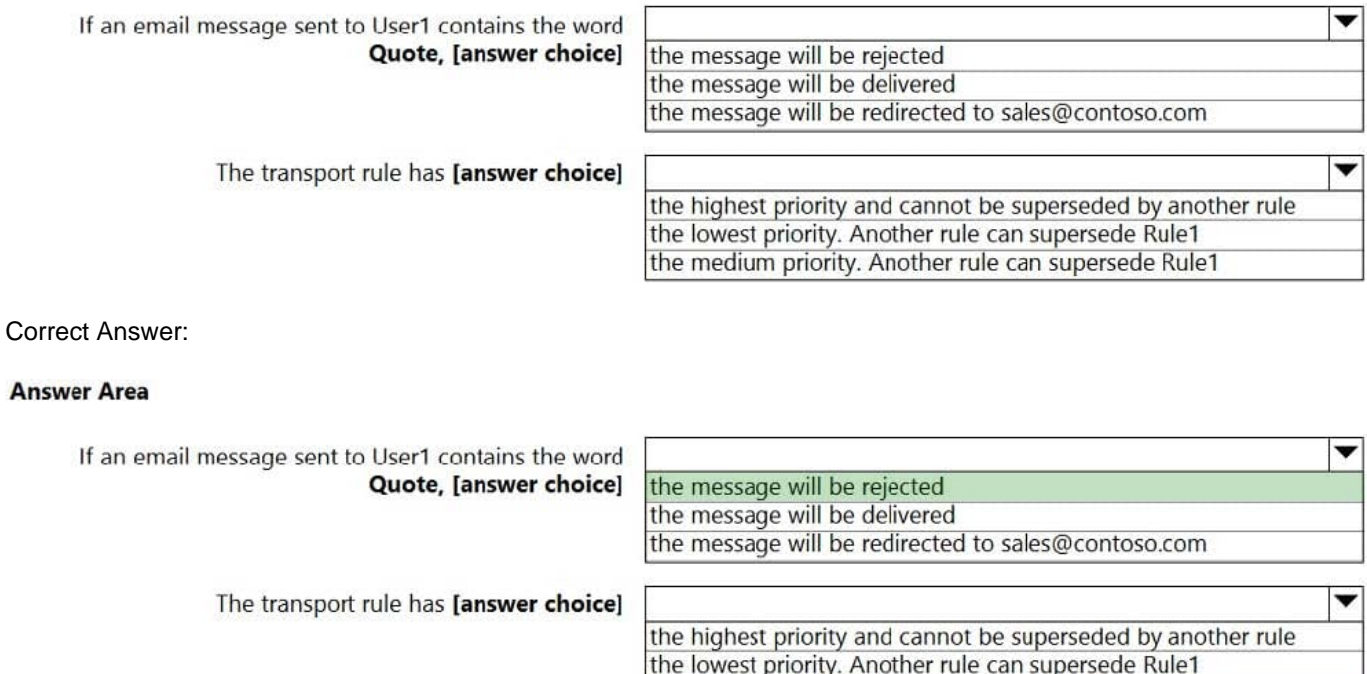

the medium priority. Another rule can supersede Rule1

#### **QUESTION 4**

You need to identify which users clicked the links in the phishing emails. What should you do?

- A. Run a message trace and review the results.
- B. Query the mailbox audit log.
- C. Use the URL trace reporting feature.
- D. Review the quarantine mailbox.

Correct Answer: C

Reference: https://docs.microsoft.com/en-us/powershell/module/exchange/get-maildetailatpreport?view=exchange-ps

#### **QUESTION 5**

## DRAG DROP

You have a Microsoft Exchange Server 2019 hybrid deployment that contains the users shown in the following table.

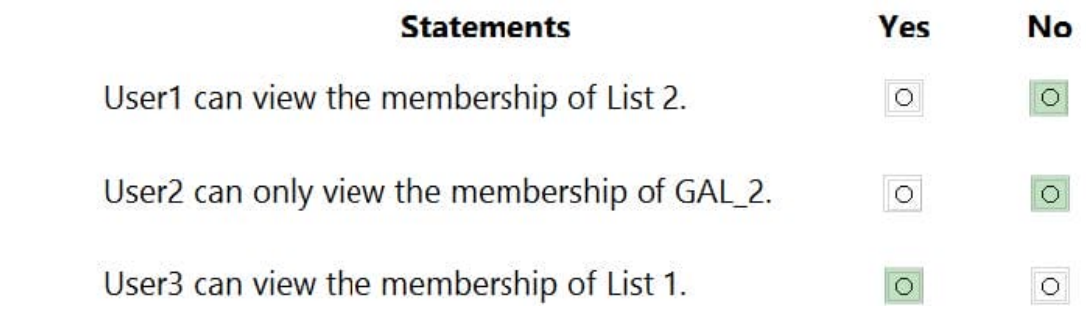

You need to provide each user with an archive mailbox that is stored in Exchange Online.

Which admin center should you use to perform the configuration for each user? To answer, drag the appropriate admin centers to the correct users. Each admin center may be used once, more than once, or not at all. You may need to drag

the split bar between panes or scroll to view content.

NOTE: Each correct selection is worth one point.

Select and Place:

# **Answer Area**

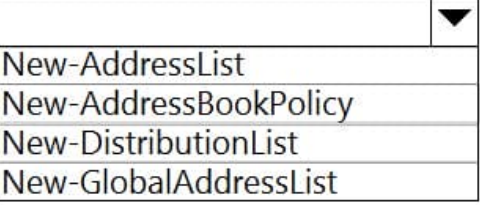

-Name "Directors"

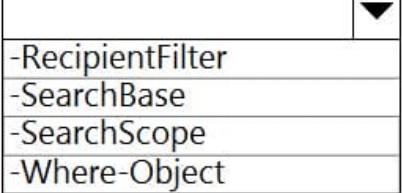

{((RecipientType -eq 'UserMailbox') -and (Title -eq 'Director'))}

Correct Answer:

## **Answer Area**

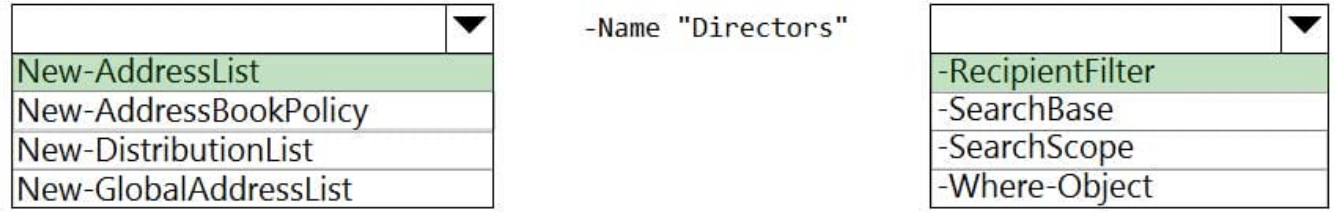

{((RecipientType -eq 'UserMailbox') -and (Title -eq 'Director'))}

User1: The Compliance admin center (or "The Security and Compliance admin center") User2: The Exchange amdin center from an on-premises server

Reference: https://docs.microsoft.com/en-us/office365/securitycompliance/enable-archive-mailboxes https://docs.microsoft.com/en-us/exchange/hybrid-deployment/create-cloud-based-archive

Your company has a Microsoft Exchange Server 2019 organization.

You are auditing the Litigation Hold on the mailboxes of the company\\'s research and development department.

You discover that the mailbox of a user named User1 has a Litigation Hold enabled.

You need to discover who placed the Litigation Hold on the mailbox of User1, and when the Litigation Hold was enabled.

Which two actions should you perform? Each correct answer presents part of the solution.

NOTE: Each correct selection is worth one point.

A. From the Exchange admin center, run an In-place eDiscovery and Hold report.

B. From PowerShell, run the Get-Mailbox cmdlet.

C. From the Exchange admin center. run a per-mailbox Litigation Hold report.

D. From PowerShell, run the Get-MailboxStatistics cmdlet.

Correct Answer: BC

https://docs.microsoft.com/en-us/powershell/module/exchange/get-mailboxstatistics?view=exchange-ps

#### **QUESTION 7**

You have a Microsoft Exchange Online tenant that has anti-spam policies configured.

You need to identify any anti-spam policy settings that were changed during the last three months and review recommendations for increasing compliance with the Microsoft Standard or Strict configurations for Exchange Online anti-spam

policies.

What should you use?

- A. the Insights dashboard in the Exchange admin center
- B. Microsoft Defender for Cloud Apps
- C. Configuration analyzer in Microsoft 365 Defender
- D. Compliance Manager

Correct Answer: C

You use an IMAP-based email system.

You purchase a Microsoft 365 subscription.

In Exchange Online, you create mailboxes for all users.

You need to migrate all the email accounts of all the users to Exchange Online.

Which three components should you create? Each correct answer presents part of the solution.

NOTE: Each correct selection is worth one point.

- A. a migration batch
- B. a CSV migration file
- C. an inbound connector
- D. an accepted domain
- E. a remote domain
- F. a migration endpoint
- Correct Answer: BDF

Reference: https://docs.microsoft.com/en-us/exchange/mailbox-migration/migrating-imap-mailboxes/migrate-othertypesof-imap-mailboxes

#### **QUESTION 9**

You have a Microsoft Exchange Online tenant that has a verified domain named contoso.com.

From the Azure Active Directory admin center, you invite a new guest user named user1 @fabrikam.com.

You need to ensure that you can send email to User1 by selecting the name of the user from the global address list (GAL).

What should you do?

- A. From the Exchange admin center, create a mail contact.
- B. From the Azure Directory admin center, modify the Proxy address attribute of User1.
- C. From the Microsoft 365 admin center, assign an Exchange Online license to User1.
- D. From Exchange Online PowerShell, run the Set-User cmdlet.
- E. From Exchange Online PowerShell, run the Set-MailUser cmdlet.

Correct Answer: A

Note: This question is part of a series of questions that present the same scenario. Each question in the series contains a unique solution that might meet the stated goals. Some question sets might have more than one correct solution, while

others might not have a correct solution.

After you answer a question in this section, you will NOT be able to return to it. As a result, these questions will not appear in the review screen.

You have a Microsoft Exchange Online tenant that uses an email domain named contoso.com.

You need to prevent all users from performing the following tasks:

Sending out-of-office replies to an email domain named fabrikam.com. Sending automatic replies to an email domain named adatum.com.

The solution must ensure that all the users can send out-of-office replies and automatic replies to other email domains on the internet.

Solution: You create two new remote domains.

Does this meet the goal?

A. Yes

B. No

Correct Answer: A

Reference: https://docs.microsoft.com/en-us/exchange/mail-flow-best-practices/remote-domains/remote-domains

#### **QUESTION 11**

#### HOTSPOT

You have a Microsoft Exchange Online subscription.

You run the following command.

Set-ActiveSyncOrganizationSettings –DefaultAccessLevel Block

You run Get-ActiveSyncDeviceAccessRule | fl Identity,AccessLevel,Characteristic,QueryString,and you receive the following output.

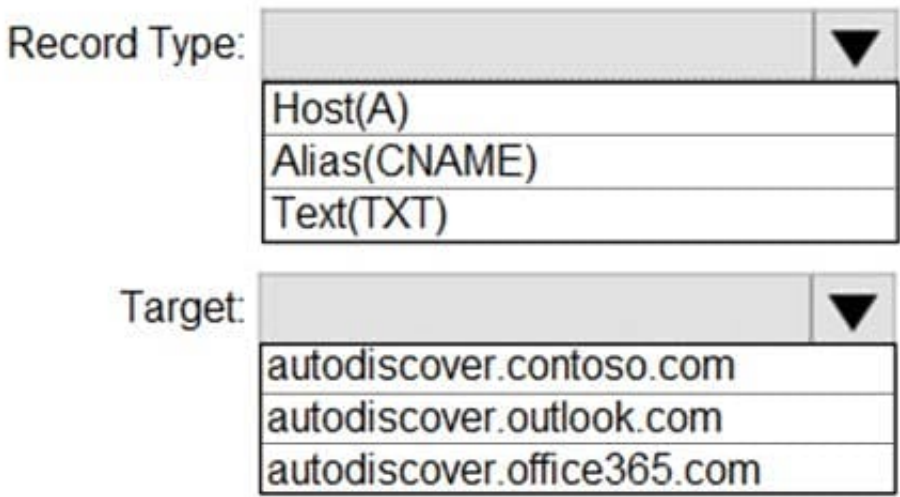

For each of the following statements, select Yes if the statement is true. Otherwise, select No.

NOTE: Each correct selection is worth one point.

Hot Area:

# **Answer Area**

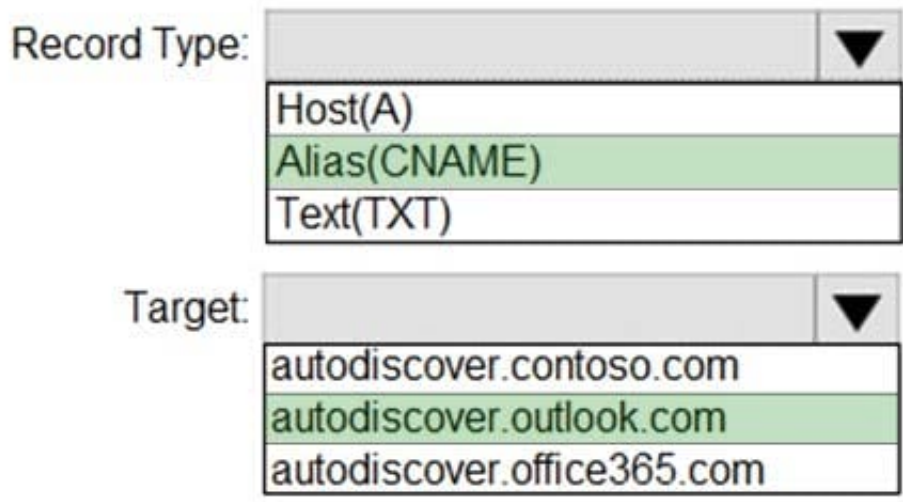

Correct Answer:

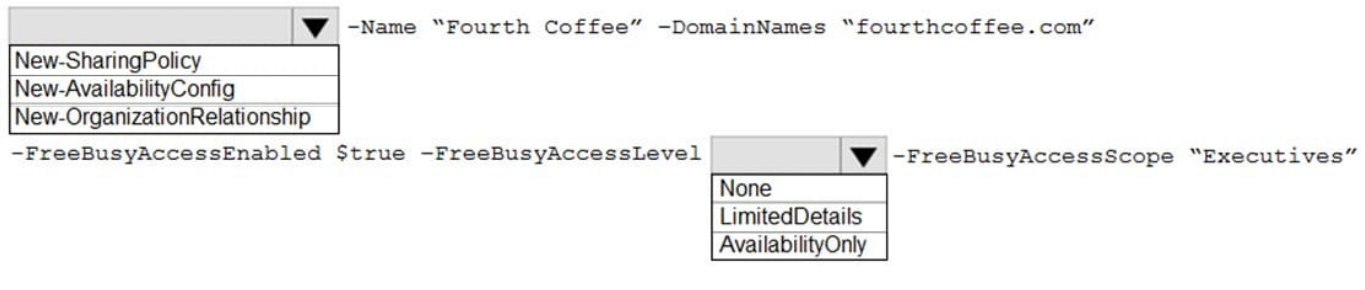

#### **QUESTION 12**

Your on-premises network contains a proxy server and a firewall. The proxy server is configured to inspect the contents of HTTP and HTTPS sessions to identify disallowed content. Only the proxy server can connect to the internet through

the firewall.

You implement Microsoft Exchange Online.

Users report that they receive an error message when they attempt to connect to their mailbox by using Microsoft Outlook.

From the internal network, you connect to https://outlookoffice.com/mail and discover a certificate error.

You discover that the certificate error contains information about a certificate issued by your company\\'s internal certification authority (CA).

You need to ensure that all the users can connect successfully to their mailbox.

What should you do?

- A. Install a new root CA certificate on the client computer of each user.
- B. Configure client computers to bypass the proxy server when they access https://\*.microsoft.com.
- C. Disable HTTPS content inspection on the proxy server.
- D. Install a new root CA certificate on the proxy server.
- Correct Answer: D

Reference: https://docs.microsoft.com/en-us/outlook/troubleshoot/connectivity/error-when-outlook-uses-rpc-httpsconnectserver